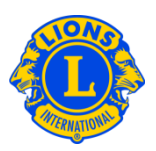

## よくある質問

#### Q: 今月の会員動静なしを報告するには、どうしたらよいですか?

A: 「ライオンズクラブ」または「レオクラブ」メニューから「会員」を選択します。「会員」 ページで「会員動静なしを報告」ボタンをクリックし、ドロップダウンリストから報告 年月を選択します。「会員動静なしを報告」ページで「報告」ボタンをクリックすると、 その月の報告を完了することができます。トランザクションをキャンセルし、「会員」 ページに戻るには、「キャンセル」をクリックします。

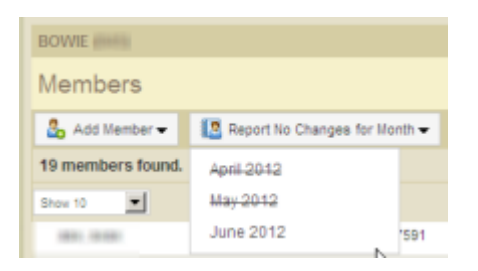

## Q: 過去の月の会員報告を行うには、どうしたらよいですか?

A: 当月分または過去2ヶ月分のみを報告することができます。

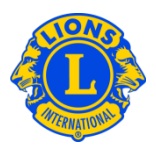

### Q: 会員の入会登録を行うには、どうしたらよいですか?

A: 「ライオンズクラブ」または「レオクラブ」メニューから「会員」を選択し、「会員」ペー ジで「入会登録」ボタンをクリックします。ライオンズクラブまたはレオクラブの元会 員ではない新会員の入会登録を行う場合には、ドロップダウンリストから「新会員」を 選択します。過去に自分のクラブに所属していた元会員の入会登録を行うには、ドロ ップダウンリストから「再入(復帰)会員」を選択します。

他クラブに所属していた(または所属している)会員の入会登録を行うには、ドロップ ダウンリストから「転入会員」を選択します。

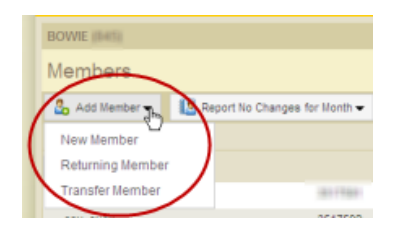

18歳未満のレオ会員の場合は、保護者がレオクラブ入会申請書Leo-50にある保護者同 意の箇所に必要事項を記入することにより、自分の子どもがレオ会員となることに同 意していることを示す必要があります。この書式Leo-50は、レオクラブ顧問、あるい はスポンサーライオンズクラブ会長または幹事へ送付しなければなりません。18歳未 満のレオ会員の入会報告を行ったら、そのレオ会員の情報は「親権者同意」ページに あるレオ承諾待ち一覧に記載されます。保護者同意書がレオクラブ顧問、あるいはス ポンサーライオンズクラブ会長または幹事によって確認および承認されたら、保留中 のレオ会員の入会登録が完了します。

#### Q: 新クラブ申請書に新会員を加えるには、どうすればよいですか?

A: 新クラブ申請ページで「会員を表示」を選択し、「会員」ページで「入会登録」ボタンを クリックします。元会員ではない新会員の入会登録を行う場合には、ドロップダウン リストから「新会員」を選択します。

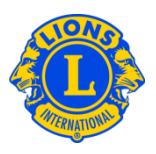

#### Q: レオ承諾待ち一覧(レオ保護者同意保留中一覧)は、どこにありますか?

A: 「レオクラブ」のメニューから、「親権者同意」を選択し、次のページで、承認また は拒否する必要のある会員を見つけます。「承認」または「拒否」をクリックすると、 そのボタンがハイライトされ、その会員が承認または拒否されたことを示します。 「レオクラブ」メニューに戻り、「会員」を選択して、その会員が登録されているこ とを確認することができます。

#### Q: 転入会員を報告するには、どうしたらよいですか?

A: 「ライオンズクラブ」または「レオクラブ」メニューから「会員」を選択し、「会員」ペー ジで「入会登録」ボタンをクリックします。他クラブに所属していた(または所属して いる)会員の入会登録を行うには、ドロップダウンリストから「転入会員」を選択し ます。正しい会員の転入処理が行われるようMyLCIは、転入会員ページに入力された 情報に基づいて、会員記録を検索します。会員番号で会員記録を検索することができ ます。会員番号がわからない場合には、クラブ名またはクラブ番号を入力してくださ い。クラブ名とクラブ番号もわからない場合には、会員の姓と名または姓名の一部を 入力してください。すべて半角英数字で入力します。入力し終えたら、「検索」をクリ ックします。(検索には、しばらくかかるかもしれません。)

検索結果から、転入登録する会員を見つけたら、その会員の「入会登録」ボタンをク リックします。次の画面で、発効日(転入日)および会員種別を入力するよう求めら れます。

現在他クラブに在籍する会員を転入登録したい場合には、「転籍依頼」メッセージがそ のクラブの役員に送信されます。会員が現所属クラブから退会報告された後、または 転籍依頼日から30日後のいずれか早い日に、その会員は自動的に自分のクラブに転入 登録されます。

#### Q: 新クラブ申請書に転入会員を加えるには、どうすればよいですか?

A: 新クラブ申請ページで「会員を表示」を選択します。他クラブの退会者を入会登録す るには、ドロップダウンリストから「転入会員」を選択します。正しい会員の転入処 理が行われるようMyLCIは、転入会員ページに入力された情報に基づいて、会員記録

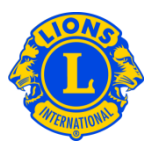

を検索します。会員番号で会員記録を検索することができます。会員番号がわからな い場合には、クラブ名またはクラブ番号を入力してください。クラブ名とクラブ番号 もわからない場合には、会員の姓と名または姓名の一部を入力してください。すべて 半角英数字で入力します。入力し終えたら、「検索」をクリックします。(検索には、 しばらくかかるかもしれません。)

検索結果から、転入登録する会員を見つけたら、その会員の「入会登録」ボタンをク リックします。

次の画面で、会員種別を入力するよう求められます。

### Q: 会員の退会報告を行うには、どうしたらよいですか?

A: 「ライオンズクラブ」または「レオクラブ」メニューから「会員」を選択し、「会員」ペー ジで、退会報告する会員の氏名を見つけ、その会員データにある「退会報告する」ボ タンをクリックしてください。次のページで退会理由を選択し、退会日を入力します。 トランザクションを完了するには、「退会」をクリックしてください。

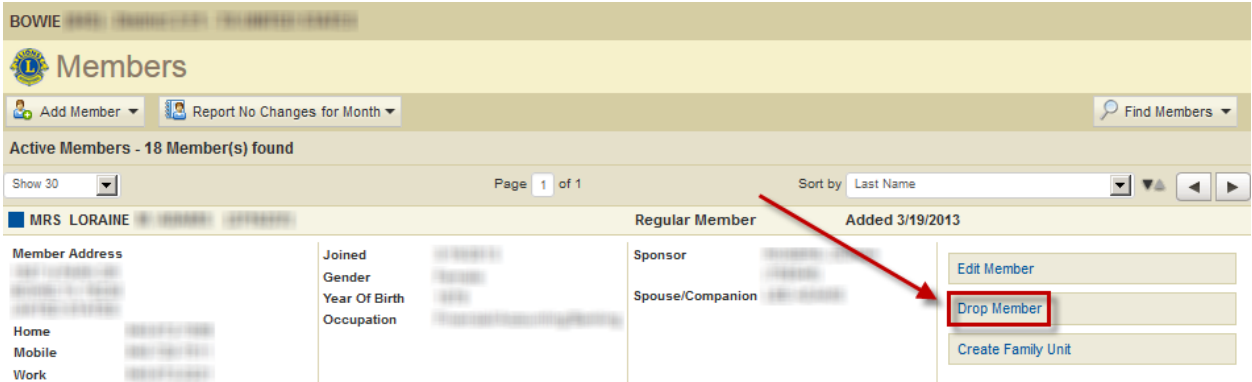

#### Q: 連絡先住所を編集するには、どうしたらよいですか?

A: 「ライオンズクラブ」または「レオクラブ」メニューから「会員」を選択します。「会員」 ページで、情報を変更したい会員の氏名を見つけ、その会員データにある「会員情報 を編集」を選択してください。「会員情報編集」ページで連絡先住所を変更し、情報 を変更後に「保存」をクリックします。

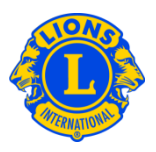

### Q: 会員の氏名を変更するには、どうしたらよいですか?

A: 「ライオンズクラブ」または「レオクラブ」メニューから「会員」を選択します。「会員」 ページで、情報を変更したい会員の氏名を見つけ、その会員データにある「会員情報 を編集」を選択してください。次に、「会員情報編集」ページにある「会員情報の変 更依頼」をクリックします。「会員情報の変更依頼」ページでは、氏名変更の内容お よび理由を入力します。変更依頼を完了するには、「提出」をクリックします。この 作業を行うことにより、変更依頼のEメールが国際本部に送信されます。

#### Q: 家族会員を報告するには、どうしたらよいですか?

A: 各世帯には、世帯主に加え、1~4名を家族会員として登録することができます。クラ ブ役員は、家族会員と世帯主の家族関係を確認する必要があります。家族会員世帯を 作成するにはまず、世帯主として登録する会員を確認します。

「ライオンズクラブ」のメニューから「会員」を選択し、次のページで、世帯主とし て登録する会員に表示されている「家族会員世帯を作成」をクリックします。「家族 会員世帯」ページ左側にあるリストから、この世帯に加える最初の家族会員を選択し ます。次に、世帯主との家族関係確認に関するプロンプトに答え、「登録」をクリッ クしてください。他にこの世帯に家族会員として加える会員がいる場合には、全員こ の作業を繰り返します。家族会員世帯作成の作業を完了するには、「保存」をクリッ クします。

## Q: 家族会員と世帯主の住所が一致していないためエラーとなった場合、どのように解決 しますか?

A: システム上、家族会員と世帯主の住所が*完全に*一致している必要があります。市、都 道府県、郵便番号を含む各住所欄に入力されている情報が少しでも違っているとエラ ーになり、家族会員の住所が世帯主の住所と一致していないというエラーメッセージ が表示されます。

Update failed. Sony Adams does not have the same address as that of the Head of Household

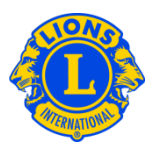

このエラーメッセージが表示された場合:

1) 住所が一致していない家族会員の「解除」ボタンをクリックし、「保存」をクリ ックします。(他にも住所が一致していない家族会員がいる場合には、再度エラ ーメッセージが表示されます。その場合は、同じ作業を繰り返してください。)

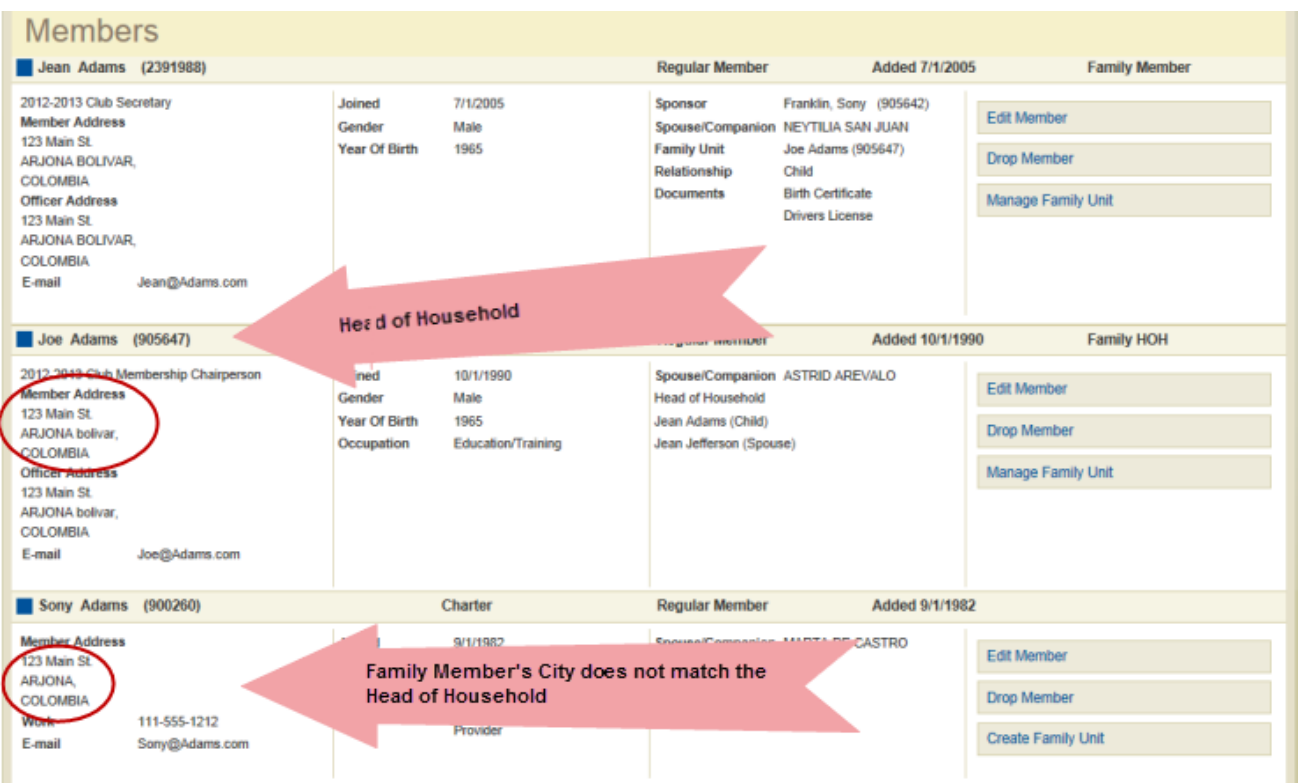

2) 次に、家族会員の住所が世帯主の住所と一致するように訂正します。「会員」ペ ージで、まず世帯主の住所を確認します。「会員」ページから、家族会員に表示 されている「会員情報を編集」をクリックしてください。「会員情報編集」ペー ジで住所を変更し、「保存」をクリックします。会員住所欄がすべて訂正された ら、「家族会員管理」をクリックし、家族会員として登録します。

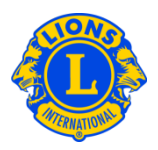

### Q: 家族会員の住所を変更するには、どうしたらよいですか?

A: 家族会員世帯が作成されると、家族会員全員の住所が世帯主の住所と連係します。

そのため、家族全員の住所を変更するには、世帯主の住所のみを変更することができ ます。

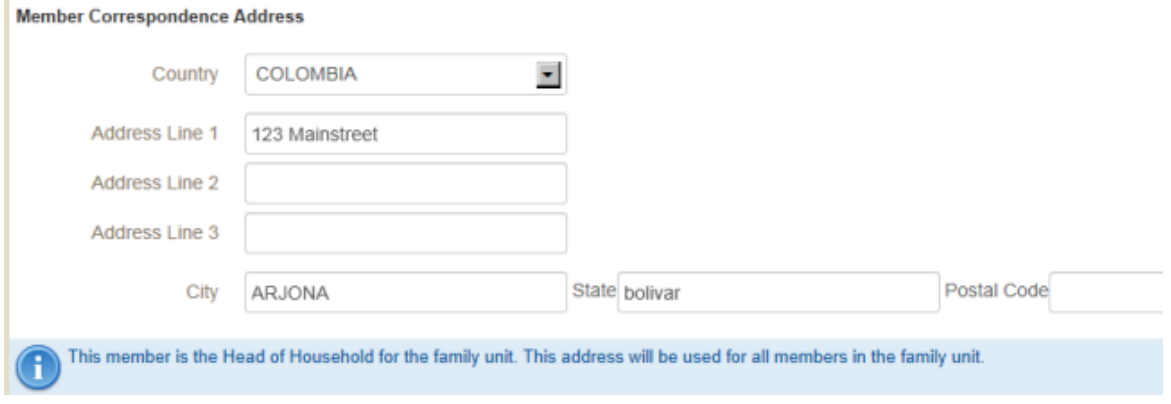

システム上、家族会員世帯全員の住所が一致している必要があるため、世帯主の住所 のみを変更します。一人の家族員の住所のみを変更する必要がある場合には、その会 員を家族会員世帯から解除する必要があります。その会員の住所を変更すると、世帯 主の住所と一致しないため、家族会員として再登録することはできません。

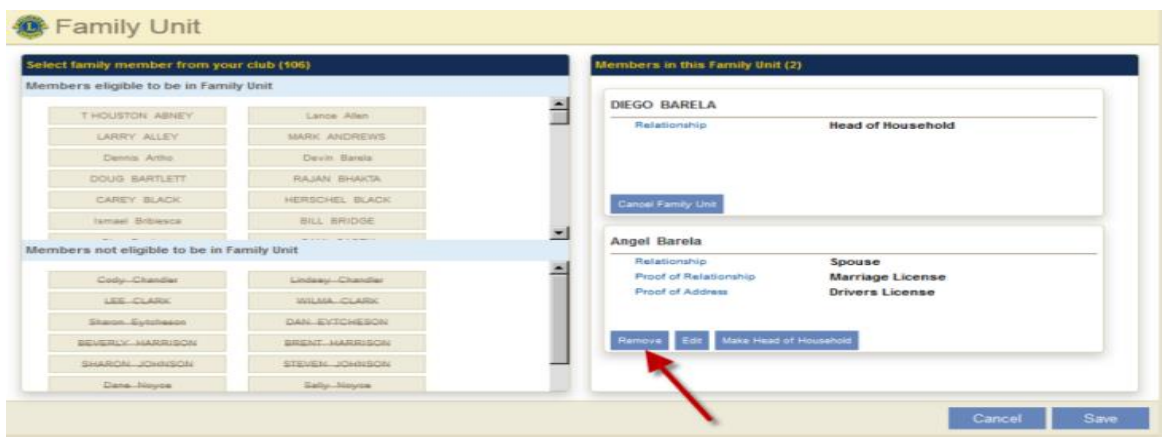